# **SAMIS 2.0**

## **SAMIS Administrator**

**Pedro Medina** 

Phone: (561) 355-4651

Email: pmedina@pbcgov.org

## **Table of Contents**

| Introduction                  | 3 |
|-------------------------------|---|
| Log On                        | 4 |
| Main Screen                   | 6 |
| My Profile                    | 7 |
| Agencies Tab                  | 8 |
| Programs Tab                  |   |
| Fiscal Tab                    |   |
| My Approval Queue             |   |
| Workflow Approval Chain Setup |   |
| Budgets                       |   |
| Reimbursement Requests        |   |
| Amendments                    |   |

## Introduction

Services and Activities Management Information System (SAMIS) is a webbased reporting system which we currently use for processing reimbursement requests. It is supported by multiple web browsers such as Firefox and Chrome.

Agencies that are funded through programs such as ESG, Ryan White, and Financially Assisted Agencies create and submit their monthly reimbursement requests through SAMIS. It is beneficial in many ways. It quickens the reimbursement process, there is fiscal workflow accountability and tracking, provides an audit trail from creation through approval, and is paperless.

User Access - A completed user request form will be required if your agency needs to add or remove SAMIS access for an employee. Information such as the employee's name, email address, and the role your agency would like them to fill in the workflow chain are part of the user request form.

Workflow Chain - At the agency level there are a minimum of two roles that are required...a creator and a submitter. The individuals placed into these roles will be decided by your agency. Once the creator creates the document it is forwarded to the submitter. The submitter then has the opportunity to submit/forward to the County or reject it back to the creator if it needs to be revised. A reviewer role may be added. The reviewer would have the opportunity to review it once it has been created and before the submitter reviews it. They too would have the option to reject the document back to the creator if revisions are required.

Once it is the County's queue, there are generally two levels of review: 1) Community Services fiscal review and 2) Palm Beach County Finance Department review. Certain programs may require a Community Services programmatic review prior to being reviewed fiscally. The reimbursement request can be rejected back to the originating agency from any one of these levels.

The agency will receive system generated email notifications when the document(s) have been received in your queue, approved, and/or rejected.

## Log On

• Production Environment – <u>https://pbcc.samis.io/</u>

#### Login ID – Type in your username from SAMIS 1.0 Password - Type in your password from SAMIS 1.0

| Pleas | e sign in to     | o the SAMI                       | S: PBCC P                 | ortal to be   | egin. |
|-------|------------------|----------------------------------|---------------------------|---------------|-------|
|       | Login ID         | >                                |                           |               |       |
|       | Passwo           | rd                               |                           |               |       |
|       | 🔲 Remer          | mber me on this o                |                           |               |       |
|       | Click here to he | Forgot your p<br>ave a temporary |                           | ailed to you. |       |
|       |                  | Not yet reg<br>Regist            |                           |               |       |
|       | Click            | Having to                        | ouble?<br>the support tea | m.            |       |

Terms and Conditions Page – First time users will be brought to this screen. Existing SAMIS 2.0 users will be taken to the main screen.

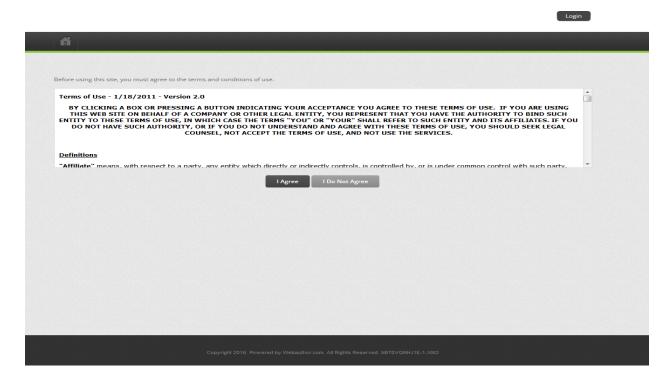

Once you have agreed to the terms and conditions you will be forced to create a new password .

Login

|   |                  | new password below t |  |  |
|---|------------------|----------------------|--|--|
|   | CHANGE PASSWORD  |                      |  |  |
|   | New Password     |                      |  |  |
| * | Confirm Password |                      |  |  |

## **Main Screen**

At any time you may click on "Dashboard", Home icon, or "SAMIS" (located in the dark bar) to be brought back to the main screen. The main screen will have several tabs to work from as well as a "My Approval Queue" pod. The My Approval Queue pod is marked by the arrow below. This pod will show you any pending documents you may have in your queue. The pod is discussed in greater detail in My Approval Queue section of this packet.

| ♦ SAMIS                                                                          | Logged in as Stephen Bottomley 🔫 |
|----------------------------------------------------------------------------------|----------------------------------|
| SAMIS Reports                                                                    |                                  |
| The Dashboard                                                                    | Search Q                         |
| SAMIS Add New                                                                    |                                  |
| Agencies Programs Fiscal Reports Options                                         |                                  |
|                                                                                  |                                  |
|                                                                                  |                                  |
| Copyright 2016. Powered by Webauthor.com. All Rights Reserved. D0CNLMOE4L0-2-XM2 |                                  |

# **My Profile**

You may change your password and personalize your account by going to the top right corner to "Logged In As" and choosing My Profile from the drop down box.

| <b>SAMIS</b>  | Logged in as <b>Stephen Bottomley</b> |
|---------------|---------------------------------------|
| SAMIS Reports | 🗿 Help                                |
|               | 🗘 My Profile                          |
| SAMIS Add New | 🕞 Logout                              |

#### My Profile screen

| SAMIS Repo                    | rts             | NO SE LE COMPANY SE LE COMPANY SE LE COMPANY SE LE COMPANY SE LE COMPANY SE LE COMPANY SE LE COMPANY SE LE COMP |                                     |
|-------------------------------|-----------------|----------------------------------------------------------------------------------------------------|-------------------------------------|
|                               |                 |                                                                                                    |                                     |
| y Profile                     |                 |                                                                                                    |                                     |
| Profile Change Pa             | ssword          |                                                                                                    |                                     |
|                               |                 |                                                                                                    |                                     |
| MY PROFILE: STEPHI            | N BOTTOMLEY     |                                                                                                    |                                     |
| First Name                    | Stephen         | Middle Name                                                                                                    |                                     |
| Last Name                     | Bottomley       | Nickname                                                                                                    |                                     |
| Job Title                     |                 | Credentials                                                                                                    |                                     |
| Division/Department           |                 | E-mail Address                                                                                                  | Pbcc.wftest@samiscsc.org            |
| Alt. E-mail                   | name@domain.com | Linked In Profile                                                                                               | 0                                   |
| Twitter                       |                 |                                                                                                    |                                     |
|                               |                 |                                                                                                    |                                     |
| PREFERENCES                   |                 |                                                                                                    |                                     |
| PREFERENCES<br>Email Delivery | Real Time 🔻     | * Time Zone                                                                                                    | USA (Eastern Time) 🔹                |
|                               | Real Time       | * Time Zone<br>Date Format                                                                                      | USA (Eastern Time)   Month/Day/Year |

## **Agencies Tab**

This tab shows agency level information. You may click on your agency's name to view its detail.

| + Add   | Filter                 | Name: Contains adopt | 0                                          |  |
|---------|------------------------|----------------------|--------------------------------------------|--|
| Save    | Reset Settings         | Download Merge       | Advanced Filter                            |  |
| 4 <4    | Page 1 of 1            | Records per p        | ige: 100 💌 💠 Displaying 1 to 1 of 1 items. |  |
| rag a c | olumn here to group by | that column          |                                            |  |
|         | Agency Name            | Accor ting ID        | No. of Pr                                  |  |
| 1       | Adopt-A-Family         |                      |                                            |  |

The details will have the Account Number (vendor code), Active Status, the number of programs, the total allocations, case numbers, and the total dollar amount reimbursed.

| Programs   | New Program | Fiscal Years | Pods        |                   |              |          |                 |                |
|------------|-------------|--------------|-------------|-------------------|--------------|----------|-----------------|----------------|
| opt-A-Fan  | nily        |              |             |                   |              | _        |                 |                |
| Account #: | ADOP0001    | Active: Yes  | Programs: 8 | Allocations: \$14 | 4,671,845.00 | Cases: 0 | Reimbursements: | \$6,069,406.85 |

From here you can scroll over and click on the Programs field to view the programs of the agency. This will take you to the Programs tab. <u>Note:</u> Although there is a tab for adding a "New Program" you will not have access to do so.

| -          |             | iscal Reports  |                    |              |                 |          |                 |                |
|------------|-------------|----------------|--------------------|--------------|-----------------|----------|-----------------|----------------|
| Programs   | New Program | Fiscal Years 🔻 | Poc                |              |                 |          |                 |                |
| Adopt-A-Fa | amily       |                |                    |              |                 |          |                 |                |
| Account #  | ADOP0001    | Active: Yes    | Programs: <b>8</b> | Allocations: | \$14,671,845.00 | Cases: 0 | Reimbursements: | \$6,069,406.85 |
|            |             |                |                    |              |                 |          |                 |                |

## **Programs Tab**

This tab shows all of the programs in the system for your agency.

| Adopt-/   | A-Family      |               |                         |                 |                        |                   |                |  |
|-----------|---------------|---------------|-------------------------|-----------------|------------------------|-------------------|----------------|--|
|           |               |               |                         |                 |                        |                   |                |  |
| + Add I   | Filter 🔻      |               |                         |                 |                        |                   |                |  |
| Save      | Settings      | Download      | Merge Advanced Filter   | Metrics         |                        |                   |                |  |
| 14 <4     | Page 1        | of 1          | Records per page:       | 100 💌 ¢ Display | ing 1 to 8 of 8 items. |                   |                |  |
| Drag a co | olumn here to | group by that | column                  |                 |                        |                   |                |  |
|           |               | Cases         | Title                   | Active          | Agency Name            | Total Allocations | Reimbursements |  |
| 1         |               | 0             | Project Uplift          | No              | Adopt-A-Family         | \$118,842.00      | \$118,842.00   |  |
| 2         |               | 0             | Service Enriched Housi  | Yes             | Adopt-A-Family         | \$298,028.00      | \$298,021.38   |  |
| 3         |               | 0             | Project Safe            | Yes             | Adopt-A-Family         | \$285,800.00      | \$275,087.81   |  |
| 4         |               | 0             | Housing Stabilization P | Yes             | Adopt-A-Family         | \$960,782.00      | \$951,732.41   |  |
| 5         |               | 0             | HRC                     | Yes             | Adopt-A-Family         | \$4,257,297.00    | \$4,056,088.73 |  |
| 6         |               | 0             | ESG                     | Yes             | Adopt-A-Family         | \$311,937.00      | \$266,971.86   |  |
| 7         |               | 0             | Adopt-A-Family ESG GY   | No              | Adopt-A-Family         | \$56,507.00       | \$56,507.00    |  |
| 8         |               | 0             | Reach Program           | Yes             | Adopt-A-Family         | \$112,202.00      | \$46,155.66    |  |

You may search for a specific program or multiple programs based on filters. Click on the "Add Filter" drop down box. You can search the system using the following filters: Title, Active (vs. Non-Active), Agency Name, Total Allocations, Reimbursements, Fiscal Year, etc.

| Adopt-A-Family    |    |                          |                                       |                   |                |  |
|-------------------|----|--------------------------|---------------------------------------|-------------------|----------------|--|
|                   |    |                          |                                       |                   |                |  |
| + Add Filter 🔺    |    |                          |                                       |                   |                |  |
|                   |    | d Filter                 | CS                                    |                   |                |  |
| Title             |    | page.                    |                                       |                   |                |  |
| Active            |    |                          |                                       |                   |                |  |
| Agency Name       |    |                          | · · · · · · · · · · · · · · · · · · · | Total Allocations | Reimbursements |  |
| Total Allocations | 5  | No                       | Adopt-A-Family                        | \$118,842.00      | \$118,842.00   |  |
| Reimbursement     | -  | busi Yes                 | Adopt-A-Family                        | \$298,028.00      | \$298,021.38   |  |
|                   | .2 | Yes                      | Adopt-A-Family                        | \$285,800.00      | \$275,087.81   |  |
| Fiscal Years      | v  | n P Yes                  | Adopt-A-Family                        | \$960,782.00      | \$951,732.41   |  |
| 5                 | 0  | HRC Yes                  | Adopt-A-Family                        | \$4,257,297.00    | \$4,056,088.73 |  |
| 6                 | 0  | ESG Yes                  | Adopt-A-Family                        | \$311,937.00      | \$266,971.86   |  |
| 7                 | 0  | Adopt-A-Family ESG GY No | Adopt-A-Family                        | \$56,507.00       | \$56,507.00    |  |
| 8                 | 0  | Reach Program Yes        | Adopt-A-Family                        | \$112,202.00      | \$46,155.66    |  |

Once you have found the program you are looking for you can click on the program title to view its detail.

| Adopt-A-Family      |                 |                   |                   |                               |                   |                |
|---------------------|-----------------|-------------------|-------------------|-------------------------------|-------------------|----------------|
| + Add Filter 🔻      | Title : Cont    | ains safe         | 0                 |                               |                   |                |
| Save Settings       | Download        | Merge Advanced    | l Filter Metrics  |                               |                   |                |
| e e Page 1          | of 1            | 🗠 📧 Records per p | oage: 100 🔽 🗘 🌵 I | Displaying 1 to 1 of 1 items. |                   |                |
| rag a column here t | o group by that | t column          |                   |                               |                   |                |
|                     | ses.            | Title             | Active            | Agency Name                   | Total Allocations | Reimbursements |
|                     | ,               | Project Safe      | Yes               | Adopt-A-Family                | \$285,800.00      | \$275,087.81   |

You will be brought to the view screen of the Programs tab. Information such as the contract number, active status, amount allocated, and amount reimbursed to date.

| ew              | 100 00000000                                                                                                    | COLUMN AND A COLUMN |                           |                             |          |              |
|-----------------|----------------------------------------------------------------------------------------------------|---------------------|---------------------------|-----------------------------|----------|--------------|
| . 11            | FY: FY-2                                                                                                    | 1016 Por            | ds                        |                             |          |              |
| iect Safe - Ad  | opt-A-Family                                                                                                    |                     |                           |                             |          |              |
| 6 1 Mar 1998    | in the second second second second second second second second second second second second second second second | etiusi V            | Allacationes \$102.000.00 | Daimhurramanter (01 303 00  | Caroca 0 | Dauticinante |
| Contract #: R2C | 010-1641 A                                                                                                    | ctive: Yes          | Allocations: \$102,000.00 | Reimbursements: \$91,292.00 | Cases: 0 | Participan   |

From here you will be able to access the document repository. Click on the drop down box which says "View" and you will have the option to choose Document Repository.

| iew 🚺                         | FY: FY-2016 P | ods                              |                             |          |                 |
|-------------------------------|---------------|----------------------------------|-----------------------------|----------|-----------------|
|                               | la-li         |                                  |                             |          |                 |
| Contract #: <b>R2010-1641</b> | Aur Yes       | Allocations: <b>\$102,000.00</b> | Reimbursements: \$91,292.00 | Cases: 0 | Participants: 0 |
|                               |               |                                  |                             |          |                 |
|                               |               |                                  |                             |          |                 |
|                               |               |                                  |                             |          |                 |

You can either search for a document by selecting "View All Documents" or by choosing a specific reimbursement which corresponds with the document(s) you are searching for. Below is a screenshot if "View All Documents" is chosen

| ocument Repository                   |                           |                    |               |               |          |                    |
|--------------------------------------|---------------------------|--------------------|---------------|---------------|----------|--------------------|
| ject Safe - Adopt-A-Family           |                           |                    |               |               |          |                    |
| Contract #: R2010-1641 Active: Yes A | Allocations: \$102,000.00 | Reimbursements: \$ | 91,292.00     | Cases: 0      | Partic   | ipants: 0          |
| ocument Repository                   |                           |                    |               |               |          |                    |
| ALL DOCUMENTS                        |                           |                    |               |               |          |                    |
| litle                                | Module                    | Area               | Date<br>Added | User<br>Added | Reviewed | Include<br>in PDF? |
| PDF Test Doc                         | Reimburse                 | ements Fiscal      | 09/09/16      | dperez        |          |                    |
| Nord Test Doc                        | Reimburse                 | ements Fiscal      | 09/09/16      | dperez        |          |                    |
| Excel Test Doc                       | Reimburse                 | ements Fiscal      | 09/09/16      | dperez        |          |                    |
| SAFE FAA July 2016                   | Reimburse                 | ements Fiscal      | 08/22/16      | dperez        |          |                    |
| afe FAA June16 Inv                   | Reimburse                 | ements Fiscal      | 07/26/16      | dperez        |          |                    |
| Safe FAA May 16 Invoice              | Reimburse                 | ements Fiscal      | 06/20/16      | dperez        |          |                    |
| afe FAA March April 16 Inv           | Reimburse                 | ements Fiscal      | 05/20/16      | dperez        |          |                    |
| FAA Safe Feb16 Invoice               | Reimburse                 | ements Fiscal      | 03/14/16      | dperez        |          |                    |
| Safe FAA Jan16 Invoice               | Reimburse                 | ements Fiscal      | 02/18/16      | dperez        |          |                    |
| Safe FAA Dec15 Invoice               | Reimburse                 | ements Fiscal      | 02/03/16      | dperez        | <b></b>  |                    |

#### Screenshot of list of documents when a specific reimbursement is chosen

| ocument Repository                       |                     |               |             |            |           |            |              |          |          |          |          |
|------------------------------------------|---------------------|---------------|-------------|------------|-----------|------------|--------------|----------|----------|----------|----------|
| oject Safe - Adop                        | ot-A-Family         |               |             |            |           |            |              |          |          |          |          |
| Contract #: R2010                        | -1641 Active:       | Yes           | Allocations | \$102,000  | .00       | Reimbursem | ents: \$91,2 | 92.00    | Cases: 0 | Partici  | pants: 0 |
| na an an an an an an an an an an an an a | > Deimburgemente #  | 0074 (00/04/  | 46 00/24/   | 46)        |           |            |              |          |          |          |          |
| ocument Repository                       | > Reimbursements #4 | 10871 (08/01/ | 10 - 08/31/ | 10)        |           |            |              |          |          |          |          |
| w Document                               |                     |               |             |            |           |            |              |          |          |          |          |
|                                          |                     |               |             |            |           |            |              |          |          |          |          |
| REIMBUR                                  | EXPENSE UNIT C      | OST DOCU      | MENTS       |            |           |            |              |          |          |          |          |
|                                          |                     |               |             |            | 3rd Party |            | Match        | Date     | User     |          | Include  |
| Title                                    | GL                  | Unit Cost     | Units       | Subtotal   | Payment   | CSC Reimb  | Amount       | Added    | Added    | Reviewed | in PDF?  |
| PDF Test Doc                             | Unit Cost -         | \$78.70       | 50.00       | \$3,935.00 | \$0.00    | \$3,935.00 | \$0.00       | 09/09/16 | dperez   |          |          |
|                                          | Direct Services     |               |             |            |           |            |              |          |          |          |          |
| Word Test Doc                            | Unit Cost -         | \$78.70       | 50.00       | \$3,935.00 | \$0.00    | \$3,935.00 | \$0.00       | 09/09/16 | dperez   |          | V        |
|                                          | Direct Services     |               |             |            |           |            |              |          |          |          |          |
|                                          | Unit Cost -         | \$78.70       | 50.00       | \$3,935.00 | \$0.00    | \$3,935.00 | \$0.00       | 09/09/16 | dperez   |          |          |

To view the documents you may click on the Title of the specific document you would like to view. The document will open in a new window.

## **Fiscal Tab**

The Fiscal tab allows you to find and view any document in the system (similar to the Fiscal Search module from SAMIS 1.0). To access this module scroll over to the Fiscal tab and click on Fiscal Documents from the drop down box

| MY APPROVAL QUEUE        | Fiscal Documents  |  |
|--------------------------|-------------------|--|
| Homeless Legal Preventio | My Approval Queue |  |
| Thu, September 1, 2016   | Workflow          |  |

#### Doing so will show all the documents in the system for your agency.

| g a col | umn here to | o group by that colum | 1                      |        |              |           |          |               |
|---------|-------------|-----------------------|------------------------|--------|--------------|-----------|----------|---------------|
|         | ID          | Request Type          | Program                | Period | Date Arrived | Program I | Status   | User Role     |
| 1       | 249         | Amendment             | Service Enriched Housi |        | 10/03/2012   | 3         | Approved | Final Approve |
| 2       | 2603        | Amendment             | HRC                    |        | 07/10/2015   | 258       | Approved | Final Approve |
| 3       | 2619        | Amendment             | HRC                    |        | 09/23/2015   | 258       | Approved | Final Approve |
| 4       | 2666        | Amendment             | HRC                    |        | 03/10/2016   | 258       | Approved | Final Approve |
| 5       | 3690        | Amendment             | HRC                    |        | 05/05/2016   | 258       | Approved | Final Approve |
| 6       | 428         | Amendment             | ESG                    |        | 09/22/2014   | 273       | Approved | Final Approv  |
| 7       | 429         | Amendment             | HRC                    |        | 09/22/2014   | 258       | Approved | Final Approv  |
| 8       | 4713        | Amendment             | ESG                    |        | 08/22/2016   | 273       | Approved | Final Approv  |
| 9       | 4714        | Amendment             | ESG                    |        | 08/22/2016   | 273       | Approved | Final Approv  |
| 10      | 1           | Budget                | Project Safe           |        | 12/14/2012   | 6         | Approved | Final Approv  |
| 11      | 163         | Budget                | Project Safe           |        | 12/14/2012   | 6         | Approved | Final Approv  |
| 12      | 172         | Budget                | Service Enriched Housi |        | 12/14/2012   | 3         | Approved | Final Approv  |
| 13      | 2           | Budget                | Project Uplift         |        | 12/14/2012   | 2         | Approved | Final Approv  |
| 14      | 2054        | Budget                | Adopt-A-Family ESG GY  |        | 07/31/2015   | 329       | Approved | Final Approv  |
| 15      | 3           | Budget                | Service Enriched Housi |        | 12/14/2012   | 3         | Approved | Final Approv  |
| 16      | 3098        | Budget                | HRC                    |        | 11/06/2015   | 258       | Approved | Final Approve |

To find a specific document you must add filters. The documents can be filtered by the following categories: ID number, Request Type (reimbursement, budget, amendment), Program Name, Period, Date, Program ID, Status (edit, submitted, or approved), FY (fiscal year), and User.

| + Add Filter 🔺  |                      |        |                 |           |          |              |    |
|-----------------|----------------------|--------|-----------------|-----------|----------|--------------|----|
|                 | d Filter             |        | _               |           |          |              |    |
| ID              | pag                  |        | 0 of 259 items. |           |          |              |    |
| Request Type    | E                    |        |                 |           |          |              |    |
| Program         | m                    | Period | Date Arrived    | Program I | Status   | User Role    |    |
| Period          | e Enriched Hou       | ısi    | 10/03/2012      | 3         | Approved | Final Approv | /e |
| Date Arrived    |                      |        | 07/10/2015      | 258       | Approved | Final Approv | /e |
|                 |                      |        | 09/23/2015      | 258       | Approved | Final Approv | /e |
| Program ID      | •                    |        | 03/10/2016      | 258       | Approved | Final Approv | /6 |
| 5 3690 Amendme  | t HRC                |        | 05/05/2016      | 258       | Approved | Final Approv | /6 |
| 6 428 Amendmen  | t ESG                |        | 09/22/2014      | 273       | Approved | Final Approv | /6 |
| 7 429 Amendme   | t HRC                |        | 09/22/2014      | 258       | Approved | Final Approv | /6 |
| 8 4713 Amendmen | t ESG                |        | 08/22/2016      | 273       | Approved | Final Approv | /e |
| 9 4714 Amendme  | t ESG                |        | 08/22/2016      | 273       | Approved | Final Approv | /e |
| 10 1 Budget     | Project Safe         |        | 12/14/2012      | 6         | Approved | Final Approv | /e |
| 11 163 Budget   | Project Safe         |        | 12/14/2012      | 6         | Approved | Final Approv | /e |
| 12 172 Dutou    | Convice Enriched Hou |        | 12/14/2012      | 2         |          | Final Approv |    |

Adding as many filters as possible will help you locate the document you are looking for more easily. The filters will give you the option of inputting a key word that is contained in the field's title or will provide you with a drop down box to choose from.

|         | Docu         | ments                  |                       |                                          |              |               |          |                |
|---------|--------------|------------------------|-----------------------|------------------------------------------|--------------|---------------|----------|----------------|
| Add I   | Filter 🔻     | FY: Contains 2016      | 8 Reques              | st Type : Equal Reimbursement            | • 🛛 Program  | Contains safe | 0        |                |
| ave     | Reset        | Settings Download      | Advanced Filter       |                                          |              |               |          | 25             |
| 4 <4    | Page 1       | of 1 🕨 🖬               | Records per page: 100 | <ul> <li>Displaying 1 to 9 of</li> </ul> | 9 items.     |               |          |                |
| ag a co | olumn here t | o group by that column |                       |                                          |              |               |          | <              |
|         | ID           | Request Type           | Program               | Period                                   | Date Arrived | Program I     | Status   | User Role      |
| 1       | 24014        | Reimbursement          | Project Safe          | 10/01/15-11/30/15                        | 03/25/2016   | 6             | Approved | Final Approver |
| 2       | 26116        | Reimbursement          | Project Safe          | 12/01/15-12/31/15                        | 03/25/2016   | 6             | Approved | Final Approver |
| 3       | 28186        | Reimbursement          | Project Safe          | 01/01/16-01/31/16                        | 03/25/2016   | 6             | Approved | Final Approver |
| 4       | 28291        | Reimbursement          | Project Safe          | 02/01/16-02/29/16                        | 03/25/2016   | 6             | Approved | Final Approver |
| 5       | 29534        | Reimbursement          | Project Safe          | 03/01/16-04/30/16                        | 05/25/2016   | 6             | Approved | Final Approver |
|         | 30644        | Reimbursement          | Project Safe          | 05/01/16-05/31/16                        | 07/07/2016   | 6             | Approved | Final Approver |
| 6       | 50044        |                        |                       |                                          |              |               |          |                |

Once you see the document you are looking for on the screen, you may click anywhere on the document's line to view it.

After choosing the specific document you would like to view via the Fiscal Documents search you can then view its attached supporting documentation via the Documents tab.

| encies Pro     | ograms Fiscal Reports Options              |                       |                            |             |          |
|----------------|--------------------------------------------|-----------------------|----------------------------|-------------|----------|
| Details Docu   | ments Audit Trail Narrative Log Dov        | mload                 |                            |             |          |
| imbursem       | <b>nt #34946</b> : Project Safe - Adopt-A- | Family                |                            |             |          |
| Period:        | 8/31/16 Contract #: R2015-14               | 36 Reimb.: \$3,935.00 | Prog. Alloc.: \$102,000.00 | Last: cmcaf | Approved |
| GAE NU         | #110315000000000034                        |                       |                            |             |          |
| Resolutic      | 10/20/2015                                 | Encum                 | brance Line # 2            |             |          |
| Program        |                                            | Progra                | m Period                   |             |          |
| Fund           | 0001                                       | Dept                  | 740                        |             |          |
| Unit           | 2013                                       | SubUni                | it                         |             |          |
| Object         | 8201                                       | Sub Ob                | oject                      |             |          |
| ۷y Approval Qu | eue > Reimbursement #34946                 |                       |                            |             |          |
|                | EIMBURSEMENT NET AMOUNTS                   |                       |                            |             |          |
| Net Adjustme   | ents \$0.00                                | Net Re                | imbursement \$3,935        | .00         |          |
|                |                                            |                       |                            |             |          |

On the Documents screen you will see all of the supporting documents that were uploaded to the document repository for this particular reimbursement request.

| tai                                     | ents Audit Trail Narrative Log Download          |                                                         |                   |                  |        |
|-----------------------------------------|--------------------------------------------------|---------------------------------------------------------|-------------------|------------------|--------|
| m                                       | <b>ht #34946</b> : Project Safe - Adopt-A-Family |                                                         |                   |                  |        |
| Pe                                      | 6 - 08/31/16 Contract #: R2015-1436              | Reimb.: <b>\$3,935.00</b> Prog. All                     | oc.: \$102,000.00 | Last: cmcaf      | Approv |
| G.                                      | R #110315000000000034                            |                                                         |                   |                  |        |
| R                                       | e 10/20/2015                                     | Encumbrance Line #                                      | 2                 |                  |        |
| P                                       |                                                  | Program Period                                          |                   |                  |        |
| FI                                      | 0001                                             | Dept                                                    | 740               |                  |        |
|                                         | 2013                                             | SubUnit                                                 |                   |                  |        |
| 0                                       | 8201                                             | Sub Object                                              |                   |                  |        |
| DOCUM                                   | IENTS                                            |                                                         |                   |                  |        |
|                                         |                                                  | Category                                                | Date Added        | User Added       |        |
| itle                                    |                                                  |                                                         | 09/11/16          | clerks           |        |
|                                         |                                                  |                                                         | 09/11/16          |                  |        |
| <b>Fitle</b><br>reimb rpt<br>PDF Test I |                                                  | Unit Cost - Direct Services                             | 09/09/16          | dperez           |        |
| reimb rpt                               | Doc                                              | Unit Cost - Direct Services Unit Cost - Direct Services |                   | dperez<br>dperez |        |

Click on the blue highlighted document title to view. The supporting document will open in a separate window. You can close the window when you are done reviewing the supporting document. You can then return to the original window which contains the reimbursement and open another supporting document or continue navigating the system.

| tails Documents Audit Tra   | nil Narrative Log Download    | v                         |               |              |             |        |
|-----------------------------|-------------------------------|---------------------------|---------------|--------------|-------------|--------|
| Period: 08/01/16 - 08/31/16 | Contract #: <b>R2015-1436</b> | Reimb.: <b>\$3,935.00</b> | Prog. Alloc.: | \$102,000.00 | Last: cmcaf | Approv |
| GAE NUMBER #1103150000      | 0000000034                    |                           |               |              |             |        |
| Resolution Date 10/         | 20/2015                       | Encumbr                   | ance Line #   | 2            |             |        |
| Program Code                |                               | Program                   | Period        |              |             |        |
| Fund 00                     | 01                            | Dept                      |               | 740          |             |        |
| Unit 20                     | 13                            | SubUnit                   |               |              |             |        |
| Object 82                   | 01                            | Sub Obje                  | ct            |              |             |        |
| DOCUMENTS                   |                               |                           |               |              |             |        |
| Title                       |                               | Category                  |               | Date Added   | User Added  |        |
| reimb rpt                   |                               |                           |               | 09/11/16     | clerks      |        |
| PDF Test Doc                |                               | Unit Cost - Dire          | ect Services  | 09/09/16     | dperez      |        |
| Word Test Doc               |                               | Unit Cost - Dire          | ect Services  | 09/09/16     | dperez      |        |
| Excel Test Doc              |                               | Unit Cost - Dire          | et Convisos   | 09/09/16     | dperez      |        |

# **My Approval Queue**

The My Approval Queue can be accessed two different ways:

1. As stated before, the main screen will now have a My Approval queue pod. Any pending documents that require your attention will appear here. Below is a screenshot of pending items in the My Approval Queue. You can open the documents by clicking on the Program Title.

| MY APPROVAL QUEUE             | =                 |
|-------------------------------|-------------------|
| O Alternative to Secure Deten | Reimbursement     |
| Tue, September 6, 2016        | Status: Submitted |
| Non Medical Case Manage       | Reimbursement     |
| Wed, August 31, 2016          | Status: Submitted |
| Non Medical Case manage       | Reimbursement     |
| Tue, August 30, 2016          | Status: Submitted |
| Medical Case Management       | Reimbursement     |
| Tue, August 30, 2016          | Status: Submitted |
| Medical Case Management       | Reimbursement     |
| Tue, August 30, 2016          | Status: Submitted |

2. From the main screen, scroll the cursor over the Fiscal tab. This will prompt a drop down box which contains "Fiscal Request", "My Approval Queue", and "Workflow". Click on "My Approval Queue".

| SAMIS Add New          |                     |
|------------------------|---------------------|
| SAMIS Add New          |                     |
|                        | ·                   |
| Agencies Programs Fise | cal Reports Options |
| MY APPROVAL QUEUE      | Fiscal Requests     |
|                        | My Approval Queue   |
| 1                      | Workflow            |

You will then see the pending document(s). You can click on the Request Type or program name to open the document.

|           | proval Reque   | al Queue               |                            |                       |              |         |           |                |
|-----------|----------------|------------------------|----------------------------|-----------------------|--------------|---------|-----------|----------------|
| + Add     | Filter 🔻       |                        |                            |                       |              |         |           |                |
| Save      | Reset          | Settings Download      | Advanced Filter            |                       |              |         |           | :              |
| 14 <4     | Page 1         | of 1   ▶> ▶।           | Records per page: 100 💌    | Displaying 1 to 13 of | of 13 items. |         |           |                |
| Drag a co | olumn here t   | o group by that column |                            |                       |              |         |           |                |
|           | ID             | Request Type           | Program                    | Period                | Date Arrived | Program | Status    | User Role      |
| 1         | 33870          | Reimbursement          | Food Bank / Home Deli      | 06/01/16-06/30/16     | 08/25/2016   | 92      | Submitted | Final Approver |
| 2         | 33873          | Reimbursement          | Lab/Diagnostic             | 06/01/16-06/30/16     | 08/29/2016   | 85      | Submitted | Final Approver |
| -         |                | D. t. I                | Early Intervention Servi   | 06/01/16-06/30/16     | 08/30/2016   | 319     | Submitted | Final Approve  |
| 3         | 33887          | Reimbursement          | carry intervention bervill |                       |              |         |           |                |
|           | 33887<br>33888 | Reimbursement          | Medical Case Manage        | 06/01/16-06/30/16     | 08/30/2016   | 289     | Submitted | Final Approve  |

## **Workflow Approval Chain Setup**

The Workflow Approval Chain Setup is used to assign roles to user(s). There are three types of roles at the agency level: creator, reviewer, and submitter. There are two roles at the County level: reviewer and final approver.

To create or edit a workflow approval chain scroll over to the Fiscal tab, then Workflow, and choose Approval Chain Setup.

| My Approval Que      | Fiscal Documents  |   |                                 |
|----------------------|-------------------|---|---------------------------------|
| New Approval Request | My Approval Queue |   | and a state of the state of the |
| E PERSONAL ENTRY     | Workflow          | + | Approval Chain Setup            |

Choose the program that you would like to create or edit the workflow for by clicking on the program name.

| Appro       | val Workflow             | Setup                   |                     |                      |
|-------------|--------------------------|-------------------------|---------------------|----------------------|
| + Add Filt  | er 🔻                     |                         |                     |                      |
| Save        | Reset Settings Do        | wnload Merge Adva       | nced Filter Metrics |                      |
| 1-11 -<-11  | Page 1 of 1 🔛            | Records per page:       | 100 💌 🗘 Displayin   | g 1 to 8 of 8 items. |
| Drag a colu | mn here to group by that | column                  |                     |                      |
|             | Program ID               | Program Name            | Agency Name         | Active               |
| 1           | 2                        | Project Uplift          | Adopt-A-Family      | No                   |
| 2           | 3                        | Service Enriched Housi  | Adopt-A-Family      | Yes                  |
| 3           |                          | Project Safe            | Adopt-A-Family      | Yes                  |
| 4           | 195                      | Housing Stabilization P | Adopt-A-Family      | Yes                  |
| 5           | 258                      | HRC                     | Adopt-A-Family      | Yes                  |
| 6           | 273                      | ESG                     | Adopt-A-Family      | Yes                  |
| 7           | 329                      | Adopt-A-Family ESG GY   | Adopt-A-Family      | No                   |
| 8           | 345                      | Reach Program           | Adopt-A-Family      | Yes                  |

This screen will bring up all the workflow chains in the system for the particular program you have chosen. The three workflow chains you will need to complete are amendments, budgets, and reimbursements. Disregard the budget to actual and audit workpapers workflow chains.

| Approval V | Vorkflow Setup        |
|------------|-----------------------|
| Program    | Project Safe          |
| Agency     | Adopt-A-Family        |
| AMENDMEN   | TS                    |
| Agency     |                       |
| Ro         | le Approval User      |
|            | User Name             |
| Creat      | or   Toggle Surrogate |
| Submitt    | er User Name          |
|            | Toggle Surrogate      |
| Add User   |                       |

Click on the User Name box for the role you would like to assign. Enter in the first few letters of the user's name until the name comes up in the box.

| pprov  | val Wo    | orkflow Setup                |
|--------|-----------|------------------------------|
| Progra | m         | Project Safe                 |
| Agency | /         | Adopt-A-Family               |
| AMEN   | DMENTS    |                              |
| Agency | y         |                              |
|        | Role      | Approval User                |
|        |           | dan                          |
|        | Creator   | Dana Perez (dperez)          |
| 5      | Submitter | Sophia <b>Dan</b> g (Sophia) |
|        |           | Toggle Surrogate             |

#### You may add a reviewer role by clicking on the Add User button

| gency     |                               |
|-----------|-------------------------------|
| Role      | Approval User                 |
|           | Dana Perez (dperez)           |
| Creator   | Edit Email   Toggle Surrogate |
| Reviewer  | User                          |
|           | Toggle Sun Igate              |
| Submitter | Dana Perez (dperez)           |
|           | Edit Email   Toggle Surrogate |

A surrogate may be added to replace a user for a specified period of time. This may be beneficial for individuals who may be out on leave for an extended period of time. To do so click on Toggle Surrogate. Enter the name of the individual that you would like to have the role replaced with and the date/time. The date/time can be chosen by clicking on the calendar.

| gency     |                               |
|-----------|-------------------------------|
| Role      | Approval User                 |
|           | Dana Perez (dperez)           |
|           | Edit Email   Toggle Surrogate |
|           | User Name                     |
|           | From                          |
|           |                               |
| Creator   | То                            |
| Submitter | Dana Perez (dperez)           |
|           | Edit Email   Toggle Surrogate |

Save the changes to the Workflow Approval Chain by scrolling down to the bottom of the screen and clicking Save.

# **Budgets**

*Creating a budget* - From the main screen scroll over to Fiscal tab.

| MY APPROVAL QUEU          |   |  |  |
|---------------------------|---|--|--|
|                           | - |  |  |
|                           |   |  |  |
|                           |   |  |  |
| Contraction of the second |   |  |  |

Click on My Approval Queue from the drop down box.

| SAMIS Add New                | -                                 |                               |
|------------------------------|-----------------------------------|-------------------------------|
| You are currently impersonat | ing <b>Pedro Medina.</b> All chan | nges made during this session |
| Agencies Programs F          | iscal Reports Opt                 | tions                         |
| MY APPROVAL QUEUE            | Fiscal Documents                  |                               |
|                              | My Approval Queue                 |                               |
|                              | Workflow                          | P                             |
|                              |                                   |                               |

## **Click on New Approval Request**

| You are cur | rently impersonating Pe    | <b>dro Medina</b> . All chan | ges made during this |
|-------------|----------------------------|------------------------------|----------------------|
| Agencies    | Programs Fiscal            | Reports Opt                  | tions                |
| My App      | al Request                 |                              |                      |
| You current | tly have no items to revie | ew <mark>.</mark>            |                      |

Select the Fiscal Year, Agency/Program, and Area (Budgets) for your agency and click on Start Request.

| - | y Approval Qu   | leue          |                      |   |
|---|-----------------|---------------|----------------------|---|
|   | NEW APPROVAL RE | QUEST         |                      |   |
| ¢ | Fiscal Year     | FY-2016 🔻     |                      |   |
| t | Agency/Program  | Test Agency 1 | Test Program 1 (350) | • |
| ¢ | Area            | Budgets       | •                    |   |

Scroll through the different line items and choose the line item(s) which you will be funding by clicking on the blue highlighted line item name.

| SAM      | IS Reports                            |        |        |        |
|----------|---------------------------------------|--------|--------|--------|
| 140.5231 | Medical-Surgical Supplies             | \$0.00 | \$0.00 | \$0.00 |
| 140.5233 | Laboratory Supplies                   | \$0.00 | \$0.00 | \$0.00 |
| 140.5242 | Food Prep and Serving Supplies        | \$0.00 | \$0.00 | \$0.00 |
| 140.5243 | Personal Care Items                   | \$0.00 | \$0.00 | \$0.00 |
| 140.5244 | Food and Dietary                      | \$0.00 | \$0.00 | \$0.00 |
| 140.5401 | Books, Publications and Subscriptions | \$0.00 | \$0.00 | \$0.00 |
| 140.5402 | Educational Training Materials        | \$0.00 | \$0.00 | \$0.00 |
| 140.5412 | Dues and Memberships                  | \$0.00 | \$0.00 | \$0.00 |
| 140.6401 | Machinery and Equipment               | \$0.00 | \$0.00 | \$0.00 |
| 140.6405 | Data Processing Equipment             | \$0.00 | \$0.00 | \$0.00 |
| 140.6406 | Data Processing Software              | \$0.00 | \$0.00 | \$0.00 |
| 140.8000 | Unit Cost - Direct Services           | \$0.00 | \$0.00 | \$0.00 |
| 140.9000 | Capital Improvements                  | \$0.00 | \$0.00 | \$0.00 |
| 800.1201 | Salaries and Wages Regular Admin      | \$0.00 | \$0.00 | \$0.00 |
| 800.2101 | FICA-Taxes Admin                      | \$0.00 | \$0.00 | \$0.00 |
| 800.2105 | FICA Medicare Admin                   | \$0.00 | \$0.00 | \$0.00 |
| 800.2112 | Other Benefits Admin                  | \$0.00 | \$0.00 | \$0.00 |
| 800.2201 | Retirement Contributions-FRS Admin    | \$0.00 | \$0.00 | \$0.00 |

## This will bring you to the line item detail page.

| Details Add Note Audit        | Trail Narrative Log                                                                                               |                                 |                   |      |
|-------------------------------|----------------------------------------------------------------------------------------------------|---------------------------------|-------------------|------|
| dget #4197: Test Prog         | ram 1 - Test Agency 1                                                                                             |                                 |                   |      |
| FY: FY-2016                   | Contract #: R2015-1234                                                                                            | Allocation: <b>\$100,000.00</b> | Creator: apmedina | Edit |
| ۷y Approval Queue > Budget ه  | #4197 > Expense Account: Unit Cost - D                                                                            | Direct Services                 |                   |      |
| EXPENSE ACCOUNT: UP           | NIT COST - DIRECT SERVICES                                                                                        |                                 |                   |      |
| Narrative                     |                                                                                                    |                                 |                   |      |
|                               |                                                                                                    |                                 |                   |      |
| Expense Amount or Calculation | You can enter an expense amound<br>Calculation Sample (5 - 3) * 2 + 7<br>There is <b>no</b> need to enter an "equ |                                 |                   |      |
| Calculation Result            | 0.00 Program Budget                                                                                               |                                 |                   |      |
| Amount Funded by CSC          | 0.00                                                                                                    |                                 |                   |      |
|                               |                                                                                                    |                                 |                   |      |
| After Saving, Go To           | 140.8000 - Unit Cost - Direct Services                                                                            |                                 |                   |      |

The narrative should include the unit cost. The expense amount/calculation box should have the number of units multiplied by the unit cost. No equal sign is needed before calculation. The amount funded by CSC field will populate itself with the result of your expense calculation.

| get #4197. Test Pro              | gram 1 - Test Agency 1                                                                                                    |
|----------------------------------|----------------------------------------------------------------------------------------------------|
| FY: FY-2016                      | Contract #: R2015-1234 Allocation: \$100,000.00 Creator: apmedina Edi                                                                                                 |
| / Approval Queue > Budget        | #4197 > Expense Account: Unit Cost - Direct Services                                                                                                    |
| EXPENSE ACCOUNT: U               | NIT COST - DIRECT SERVICES                                                                                                    |
| Narrative                        | Unit cost is \$100                                                                                                    |
| Expense Amount or<br>Calculation | Vou can enter an expense amount or a calculation.<br>Calculation Sample ( 5 - 3 ) * 2 + 7<br>There is <b>no</b> need to enter an "equal" sign before the calculation. |
|                                  | 100 * 1000                                                                                                    |
| Calculation Result               | \$100,000.00 Program Budget                                                                                                    |
| Amount Funded by CSC             | 100000.00                                                                                                    |
| After Saving, Go To              | 140.8000 - Unit Cost - Direct Services                                                                                                    |

You can click Save Expense to save the entries and remain on the same page or click Back To Summary to save and go back to the summary page. Make sure that all three columns (Original Program Budget, Original CSC Budget, and Amended CSC Budget) are all populated with the correct amount on the Summary Page.

| 140.6405 | Data Processing Equipment          | \$0.00       | \$0.00       | \$0.00              |
|----------|------------------------------------|--------------|--------------|---------------------|
| 140.6406 | Data Processing Software           | \$0.00       | \$0.00       | \$0.00              |
| 140.8000 | Unit Cost - Direct Services        | \$100,000.00 | \$100,000.00 | \$100,000.00        |
| 140.9000 | Capital Improvements               | \$0.00       | ÷0.00        | \$0.00              |
| 800.1201 | Salaries and Wages Regular Admin   | 50.00        | - p.00       | - F0:00             |
| 800.2101 | FICA-Taxes Admin                   | \$0.00       | 0.00         | 50.00               |
| 800.2105 | FICA Medicare Admin                | \$0.00       | 0.00         | 50.00               |
| 800.2112 | Other Benefits Admin               | \$0.00       | 0.00         | 50. <mark>00</mark> |
| 800.2201 | Retirement Contributions-FRS Admin | \$0.00       | \$0.00       | \$0.00              |
| 800.2301 | Insurance-Life and Health Admin    | \$0.00       | \$0.00       | \$0.00              |

You can forward the budget once you have reviewed it and determined everything is correct.

| HRC | Leasing/Utility                                | \$0.00       | \$0.00       | \$0.00      |
|-----|------------------------------------------------|--------------|--------------|-------------|
| HRC | Family Reunification                           | \$0.00       | \$0.00       | \$0.0       |
| HRC | Job Training                                   | \$0.00       | \$0.00       | \$0.00      |
| HRC | Job Placement                                  | \$0.00       | \$0.00       | \$0.0       |
| HUD | Rental or Mortgage Assistance                  | \$0.00       | \$0.00       | \$0.0       |
| HUD | Utility Assistance-Electric, Gas, Water, Sewer | \$0.00       | \$0.00       | \$0.0       |
| HUD | Administrative                                 | \$0.00       | \$0.00       | \$0.0       |
| HUD | Case Management - Salaries and Benefits        | \$0.00       | \$0.00       | \$0.0       |
| SP  | Apartment Inspections                          | \$0.00       | \$0.00       | \$0.0       |
| SP  | Application Fees                               | \$0.00       | \$0.00       | \$0.0       |
| SP  | Administrative Overhead                        | \$0.00       | \$0.00       | \$0.0       |
| SP  | Rental Assistance                              | \$0.00       | \$0.00       | \$0.0       |
|     | Expense Total                                  | \$100,000.00 | \$100,000.00 | \$100,000.0 |
|     |                                                |              |              |             |
|     |                                                |              |              |             |

The reviewer or submitter, depending on your agency's workflow, will be able to see the budget in their My Approval Queue once it has been forwarded to them. The reviewer or submitter can now click on the budget from the pod.

| SAMIS R                                                                                                    | ports                                                                                                    |
|----------------------------------------------------------------------------------------------------|----------------------------------------------------------------------------------------------------|
| Dashboard                                                                                                    |                                                                                                    |
| SAMIS Add New                                                                                                    |                                                                                                    |
| SAIVIIS Add New                                                                                                    | *                                                                                                    |
|                                                                                                    |                                                                                                    |
| You are currently impe                                                                                                    | sonating <b>Pedro Medina</b> . All changes made during this session will be recorded as this user. <b>Click here</b> to log back in to your account. |
| A CONTRACTOR OF STREET, STREET, STREET | sonating Pedro Medina. All changes made during this session will be recorded as this user. Click here to log back in to your account.                |
| Agencies Program                                                                                                    | s Fiscal Reports Options                                                                                                    |
| A CONTRACTOR OF STREET, STREET, STREET | s Fiscal Reports Options                                                                                                    |
| Agencies Program                                                                                                    | s Fiscal Reports Options                                                                                                    |

The page will show the funded line items. Click on the line item to go to the line item detail.

|                | 197: Test Program 1 - Test Ag   | rency 1                                                                                                    |               |                            |                        |                    |
|----------------|---------------------------------|----------------------------------------------------------------------------------------------------|---------------|----------------------------|------------------------|--------------------|
| FY: FY-2016    | Contract #: <b>R2015-1234</b>   | and the second second second second second second second second second second second second second second second | ast Reviewer: | pmedina                    | Next Reviewer: apn     | nedina             |
| My Approval    | Queue > Budget #4197            |                                                                                                    |               |                            |                        |                    |
| SALARY         | ACCOUNTS                        |                                                                                                    |               |                            |                        |                    |
| No positions h | nave been added to this budget. |                                                                                                    |               |                            |                        |                    |
| EXPENSE        | ACCOUNTS                        |                                                                                                    |               |                            |                        |                    |
| -ount#         | Title                           |                                                                                                    |               | Original<br>Program Budget | Original<br>CSC Budget | Amende<br>CSC Budg |
| 40.8000        | Unit Cost - Direct Services     |                                                                                                    |               | \$100,000.00               | \$100,000.00           | \$100,0            |
|                |                                 | E                                                                                                    | kpense Total  | \$100,000.00               | \$100,000.00           | \$100,             |

After reviewing the details, you can go back to the summary by clicking Back To Summary.

| Services and Activities Mana × 🚸 SAMIS - My Approval Que × +                             |                                                                                            |                                         |                                    |     |            | - 0 | × |
|------------------------------------------------------------------------------------------|--------------------------------------------------------------------------------------------|-----------------------------------------|------------------------------------|-----|------------|-----|---|
| 📀 🛈 🔒   https://pbcc-dev. <b>samis.io</b> /modules/samis/fiscal/my_queue.cfm?actionzm=Ma | lodify&WFArea=Budget&id=4197≷_id=51&taskXM= expenses                                       |                                         | C Q Search                         | ☆ 🖻 | <b>↓</b> ∩ | ø   | = |
| <b>♦</b> SAM                                                                             | IIS                                                                                        |                                         | Logged in as <b>Pedro Medina</b> * | (   |            |     |   |
| SAMIS Reports                                                                            |                                                                                            |                                         |                                    |     |            |     |   |
| Chartenbeared  SAMIS Add New                                                             | •                                                                                          |                                         |                                    |     |            |     |   |
| You are currently impersonating Agencies Programs Fisc Details Add Note Audric T         |                                                                                            | ll be recorded as this user. Click here | to log back in to your account.    |     |            |     |   |
| Budget #4197: Test Progr<br>P: 57-2016 Contract #                                        | ram 1 - Test Agency 1                                                                      | Last Reviewer: apmedina                 | Next Reviewer: apmedina            |     |            |     |   |
|                                                                                          | 4197 > Expense Account: Unit Cost - Direct Services                                        |                                         |                                    |     |            |     |   |
| Narrative<br>Expense Calculation<br>Calculation Result                                   | 09/19/2016 - Unit cost is \$100<br>100 * 1000<br>100,000,00 Program Budget<br>\$100,000.00 |                                         |                                    |     |            |     |   |
|                                                                                          | Back to S                                                                                  | summary                                 |                                    |     |            |     |   |
|                                                                                          |                                                                                            |                                         |                                    |     |            |     |   |
|                                                                                          |                                                                                            |                                         |                                    |     |            |     |   |

Depending on whether you are the reviewer or submitter, you will be able to forward the document or submit it after your review. In this example the submitter will submit the budget to the County for approval. The document may also be rejected by either the reviewer or the submitter at this point if needed.

| SALARY ACCOUNTS lo positions have been added to this budget. EXPENSE ACCOUNTS Account # Title Original Program Bud |              |                       |
|----------------------------------------------------------------------------------------------------|--------------|-----------------------|
| EXPENSE ACCOUNTS Original                                                                                          |              |                       |
| Original                                                                                                    |              |                       |
| Original                                                                                                    |              |                       |
|                                                                                                    |              | Amended<br>CSC Budget |
| 140.8000 Unit Cost - Direct Services \$100.00                                                                      | \$100,000.00 | \$100,000.00          |
| Expense Total \$100,00                                                                                             | \$100,000.00 | \$100,000.00          |
|                                                                                                    |              |                       |
| Grand Total \$100,00                                                                                               | \$100,000.00 | \$100,000.00          |

*Reviewing Budget Requests* - Once you have chosen a budget request to review from you queue, you will see the following screen: (Note: Approve and Reject appear at the bottom of the screen. You will see Approve or Forward depending on your role. Final approvers will see Approve and reviewers will see Forward.)

| 8° ).              | AMIS                                                                                          |                                | Logged in as Gwe             | ndolynWhitfield 📑                          |
|--------------------|-----------------------------------------------------------------------------------------------|--------------------------------|------------------------------|--------------------------------------------|
| SAMI               | IS Reports                                                                                    |                                |                              |                                            |
| Dashboard<br>AMIS  |                                                                                               |                                |                              |                                            |
| (ou are curre      | ently impersonating Gwendolyn Whitfield. All changes made during this session will be recorde | d as this user. Click he       | re to log back in to yo      | ur account.                                |
| encies P           | Programs Fiscal Reports Options                                                               |                                |                              |                                            |
| Details Ad         | dd Note Audit Trail Narrative Log                                                             |                                |                              |                                            |
| dget #41           | 97: Test Program 1 - Test Agency 1                                                            | 3 8 5 3                        |                              |                                            |
| "/: <b>FY-2016</b> | Contract #; R2015-1234 Allocation: \$100,000.00 Last Reviewer:                                | medina Next                    | Reviewer: gwhitfie           | Submitted                                  |
| My Approval (      | Queue > Budget #4197                                                                          |                                |                              |                                            |
| No positions h     | ACCOUNTS ACCOUNTS ACCOUNTS                                                                    |                                |                              |                                            |
| Account #          |                                                                                               | Original                       | Original                     |                                            |
|                    | Title                                                                                         | Program Budget                 | CSC Budget                   | Amended<br>CSC Budget                      |
| 140.8000           | Title Unit Cost - Direct Services                                                             | Program Budget<br>\$100,000.00 | CSC Budget<br>\$100,000.00   |                                            |
| 140.8000           |                                                                                               | 174 NF                         | 22.4<br>                     | CSC Budget                                 |
| 140.8000           | Unit Cost - Direct Services                                                                   | \$100,000.00                   | \$100,000.00                 | CSC Budget<br>\$100,000.00                 |
| 140.8000           | Unit Cost - Direct Services                                                                   | \$100,000.00                   | \$100,000.00                 | CSC Budget<br>\$100,000.00                 |
| 140.8000           | Unit Cost - Direct Services<br>Expense Total                                                  | \$100,000.00                   | \$100,000.00<br>\$100,000.00 | CSC Budget<br>\$100,000.00<br>\$100,000.00 |

To review the individual line item details click on the blue highlighted expense account "Title". In this case, the expense account is Unit Cost – Direct Services. Please ensure that all three budget columns (Original Program Budget, Original CSC Budget, Original CSC Budget, and Amended CSC Budget) are populated with the correct amounts.

| Account # | Title                       |               | Original<br>Program Budget | Original<br>CSC Budget | Amended<br>CSC Budget |
|-----------|-----------------------------|---------------|----------------------------|------------------------|-----------------------|
| 140.8000  | Unit Cost - Direct Services |               | \$100,000.00               | \$100,000.00           | \$100,000.00          |
|           |                             | Expense Total | \$100,000.00               | \$100,000.00           | \$100,000.0           |
|           |                             |               |                            |                        | +400 000 0            |
|           |                             | Grand Total   | \$100,000.00               | \$100,000.00           | \$100,000.00          |
|           |                             | Grand Total   | \$100,000.00               | \$100,000.00           | \$100,000.0           |

The budget details can be seen below. If there is an error in the budget columns from the previous screen, then the error(s) can be found here in the details. Check the Expense Calculation equation and the amount funded by CSC. These are two fields in which information is manually typed in. The Calculations Results field is automatically populated based on the Expense Calculation equation entered. Please ensure that unit costs are in included in the budget narrative. Click on Back To Summary to go back to the summary.

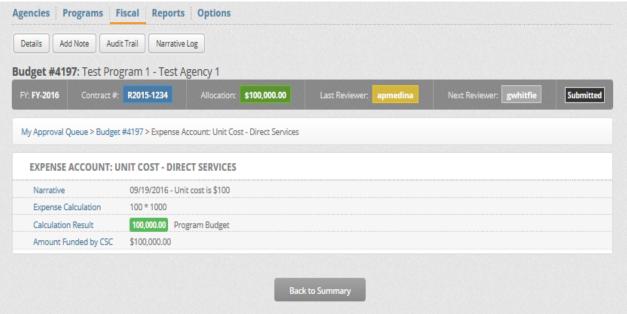

You may now choose to Forward (if you have a Reviewer Role), Approve (if you have a Final Approver role), or Reject (either role may reject) the document.

| Account # | Title                       |               | Original<br>Program Budget | Original<br>CSC Budget | Amended<br>CSC Budget |
|-----------|-----------------------------|---------------|----------------------------|------------------------|-----------------------|
| 140.8000  | Unit Cost - Direct Services |               | \$100,000.00               | \$100,000.00           | \$100,000.00          |
|           |                             | Expense Total | \$100,000.00               | \$100,000.00           | \$100,000.0           |
|           |                             |               |                            |                        |                       |
|           |                             | Grand Total   | \$100,000.00               | \$100,000.00           | \$100,000.0           |
|           |                             | Grand Total   | \$100,000.00               | \$100,000.00           | \$100,000.0           |

If you choose to reject the document you may choose from the default rejection reasons and/or add a brief narrative in the Comments box as to why the document is being rejected. You will be prompted to confirm the rejection.

| Rejection Reason | AGENCY INTERNAL REJECTION                              |
|------------------|--------------------------------------------------------|
|                  | ADJUSTMENTS-Did Not Repay Advance/Disallowance/Penalty |
|                  | BILLING-Duplicate                                      |
|                  | BILLING-Exceeds Approved Amt/Percentage                |
|                  | BILLING-Incorrect Amount Billed                        |
|                  | BILLING-Incorrect Line Item/Category                   |
|                  | BILLING-Incorrect Period                               |
|                  | BILLING-Not Allowable                                  |
|                  | BILLING-Not Budgeted                                   |
|                  | BILLING-Payment Detail Incomplete/Incorrect            |
|                  | BUDGET-Out of Balance (Amendments Included)            |
|                  |                                                        |
| Comment          | Comment                                                |
|                  |                                                        |
|                  | Confirm Rejection Cancel                               |
|                  |                                                        |

## **Reimbursement Requests**

*Creating a reimbursement request* - From the main screen, scroll the cursor over "Fiscal". This will prompt a drop down box which contains "Fiscal Request", "My Approval Queue", and "Workflow". Click on "My Approval Queue".

| <b>♦</b> SAN                                                              | ſIS               |       | Logged in as Stephen Bottomley 💌 |
|---------------------------------------------------------------------------|-------------------|-------|----------------------------------|
| SAMIS Report                                                              | 5                 |       |                                  |
| Dashboard       SAMIS       Add New       Agencies       Programs       F | iscal Reports Op  | tions |                                  |
| MY APPROVAL QUEUE                                                         | Fiscal Requests   |       | 1                                |
|                                                                           | My Approval Queue |       |                                  |
|                                                                           | Workflow          | ,     | -                                |
|                                                                           |                   |       |                                  |
|                                                                           |                   |       |                                  |

#### **Click on "New Approval Request"**

| Dashboa    | d                               |
|------------|---------------------------------|
| SAMIS      | Add New 👻                       |
| gencies    | Programs Fiscal Reports Options |
|            |                                 |
| iviy App   | oroval Queue                    |
|            | al Request                      |
| New Approv |                                 |
| New Approv |                                 |
|            | dy have no items to review.     |

## Select the appropriate "Fiscal Year"

| N | <b>Y Approval Qu</b><br>ew Approval Request | eue            |
|---|---------------------------------------------|----------------|
|   | NEW APPROVAL REG                            | QUEST          |
| * | Fiscal Year                                 | FY-2016 V      |
| * | Agency/Program                              | Select Program |

## Select the "Agency/Program"

|   | NEW APPROVAL RE |                                      |
|---|-----------------|--------------------------------------|
| ķ | Fiscal Year     | PY-2016                              |
| ¢ | Agency/Program  | Test Agency 2 - Test Program 2 (339) |
| ¢ | Area            | Select Area Type V                   |

#### Select the "Area" and choose "Reimbursements"

| NEW APPROVAL REG | UEST                    |  |
|------------------|-------------------------|--|
| Fiscal Year      | FY-2016 V               |  |
| Agency/Program   | Test Agency 2 - Test Pr |  |
| Area             | Reimbursements V        |  |
| Period Start     |                         |  |
| Period End       |                         |  |

Input the start and end dates for the period you are requesting reimbursement. Then click on "Start Request".

|   | NEW APPROVAL RE | QUEST                                |
|---|-----------------|--------------------------------------|
| k | Fiscal Year     | FY-2016 V                            |
| k | Agency/Program  | Test Agency 2 - Test Program 2 (339) |
| ¢ | Area            | Reimbursements V                     |
| ¢ | Period Start    | 11/01/2015                           |
| k | Period End      | 11/30/2015                           |

The new request will appear on your screen. Click on the blue hyperlink under "Expense Accounts". This is the category of the expense line(s) for which your agency is funded. In this case, the expense category is "Grants and Aids".

| AMIS Add New                    | T                                 |                    |                          |               |              |                    |                      |
|---------------------------------|-----------------------------------|--------------------|--------------------------|---------------|--------------|--------------------|----------------------|
| sencies Programs F              | Fiscal Reports Options            |                    |                          |               |              |                    |                      |
| Details Add Note Doc            | tuments Audit Trail Narrative Log | Download           |                          |               |              |                    |                      |
| eimbursement #2830              | 9: Test Program 2 - Test Agency   | 2                  |                          |               |              |                    |                      |
| Period: 11/01/15 - 11/30/1      | 15 Contract #: R2016-1234         | Reimb.:            | \$0.00                   | Prog. Alloc.: | \$101,000.00 | Creator:           | sbot Ed              |
| GAE NUMBER #081220              | 016000001                         |                    |                          |               |              |                    |                      |
| Resolution Date                 | 12/01/2015                        |                    | Encumbrance              | Line #        | 8            |                    |                      |
| Program Code                    | TA20                              |                    | Program Perio            | d             | GY16         |                    |                      |
| Fund                            | 0001                              |                    | Dept                     |               | 740          |                    |                      |
| Unit                            | 2527                              |                    | SubUnit                  |               |              |                    |                      |
| Object                          | 8201                              |                    | Sub Object               |               |              |                    |                      |
|                                 |                                   |                    |                          |               |              |                    |                      |
| My Approval Queue > Reimbu      | ursement #28309                   |                    |                          |               |              |                    |                      |
| CURRENT REIMBURSE               | MENT NET AMOUNTS                  |                    |                          |               |              |                    |                      |
| Net Adjustments                 | \$0.00                            |                    | Net Reimbursement \$0.00 |               |              |                    |                      |
|                                 |                                   |                    |                          |               |              |                    |                      |
| YTD Salary and Expense          | S0.00                             |                    | YTD Amount C             | Owed          | \$0.00       |                    |                      |
| YTD Reimbursement               | \$0.00 YTD Salary and Expe        | nse + YTD Amoun    | Owed                     |               |              |                    |                      |
| YTD Allocation Balance          | \$101,000.00                      |                    |                          |               |              |                    |                      |
|                                 |                                   |                    |                          |               |              |                    |                      |
| SALARY ACCOUNTS                 |                                   |                    |                          |               |              |                    |                      |
| No positions have been added to | o this budget/period.             |                    |                          |               |              |                    |                      |
| EXPENSE ACCOUNTS                |                                   |                    |                          |               |              |                    |                      |
|                                 |                                   |                    | 1 da d                   |               |              | <b>6</b>           | Bernsteinen          |
| Title                           |                                   | Original<br>Budget | Amended<br>Budget        | Pending       | YTD Request  | Current<br>Request | Remaining<br>Balance |
| Grants and Aids                 |                                   | \$100,000.00       | \$100,000.00             |               | \$0.00       | \$0.00             | \$100,000.00         |
|                                 | Expense Total                     | \$100,000.00       | \$100,000.00             |               | \$0.00       | \$0.00             | \$100,000.00         |
|                                 | N                                 |                    |                          |               |              |                    |                      |
|                                 |                                   |                    |                          |               |              |                    |                      |
|                                 | Grand Total                       | \$100,000.00       | \$100,000.00             |               | \$0.00       | \$0.00             | \$100,000.00         |

Now you will see the funded expense line(s). Click on the specific line item you would like to be reimbursed for.

| Title                       |               | Original<br>Budget | Amended<br>Budget | Pending | YTD Request | Current<br>Request | Remaining<br>Balance |
|-----------------------------|---------------|--------------------|-------------------|---------|-------------|--------------------|----------------------|
| Grants and Aids             |               | \$100,000.00       | \$100,000.00      |         | \$0.00      | \$0.00             | \$100,000.0          |
| Unit Cost - Direct Services |               | \$100,000.00       | \$100,000.00      |         | \$0.00      | \$0.00             | \$100,000.0          |
|                             | Expense Total | \$100,000.00       | \$100,000.00      |         | \$0.00      | \$0.00             | \$100,000.0          |
|                             |               |                    |                   |         |             |                    |                      |
|                             |               |                    |                   |         |             |                    |                      |
|                             | Grand Total   | \$100,000.00       | \$100,000.00      |         | \$0.00      | \$0.00             | \$100,000.0          |
|                             |               |                    |                   |         |             |                    |                      |

#### View of program with multiple expense lines (NOT unit cost contract).

| Title                           | Original<br>Budget | Amended<br>Budget | Pending | Current<br>Request | YTD Request | Remaining<br>Balance |
|---------------------------------|--------------------|-------------------|---------|--------------------|-------------|----------------------|
| • Administrative Expenses       | \$3,750.00         | \$3,750.00        |         | \$0.00             | \$1,042.79  | \$2,707.2            |
| Program Expenses                | \$40,250.00        | \$40,250.00       |         | \$0.00             | \$14,668.80 | \$25,581.20          |
| Salaries and Wages Regular Prgm | \$34,632.00        | \$34,632.00       |         | \$0.00             | \$11,971.60 | \$22,660.40          |
| Other Benefits Prgm             | \$5,618.00         | \$5,618.00        |         | \$0.00             | \$2,697.20  | \$2,920.80           |
| Expense Total                   | \$44,000.00        | \$44,000.00       |         | \$0.00             | \$15,711.59 | \$28,288.4           |
|                                 |                    |                   |         |                    |             |                      |
| Grand Total                     | \$44,000.00        | \$44,000.00       |         | \$0.00             | \$15,711.59 | \$28,288.4           |
|                                 |                    |                   |         |                    |             |                      |

#### Click on "Add Payment" to begin inputting your entries. Multiple entries may be added by clicking on "Add Payment" for each additional entry.

| Original Budget        | Amended Budget | YTD Request | Current Balance      | Overage<br>Allowance | Remaining<br>Balance | Current Request | New Balance |
|------------------------|----------------|-------------|----------------------|----------------------|----------------------|-----------------|-------------|
| Unit Cost - Direct Ser | vices          |             |                      |                      |                      |                 |             |
| \$100,000.00           | \$100,000.00   | \$0.00      | \$100,000.00         | \$0.00               | \$100,000.00         | \$0.00          | \$100,000.0 |
| Category: Grants a     | nd Aids        |             |                      |                      |                      |                 |             |
| \$100,000.00           | \$100,000.00   | \$0.00      | \$100,000.00         | \$0.00               | \$100,000.00         | \$0.00          | \$100,000.  |
| Unit Cost              | # of Units     | Subtotal    | 3rd Party<br>Payment | Match Amour          | nt CSC Reimb         | Document        |             |
| Add Payment            | Totals         |             | Save Payments        | Back to Summa        | עזי                  |                 |             |
|                        | TIVE           |             |                      |                      |                      |                 |             |

View of payment line for contracts that are not based on unit cost. Note: The "Check Amount" is the actual amount the check was written for. The "CSC Reimb" amount is the amount being requested to be reimbursed by the County.

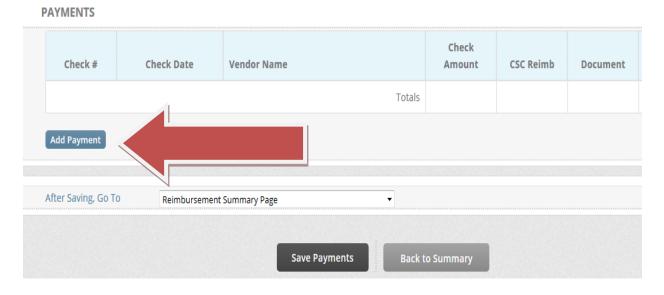

The unit cost for unit cost contracts may or may not pre-populate. It will depend on the type of service(s) your agency provides. In most cases, the unit cost will pre-populate. Enter the number of units provided during the period being requested. The "CSC Reimbursement" amount is calculated as you type in the number of units. Disregard the "3<sup>rd</sup> Party Payment" and "Match Amount" fields.

| Unit Cost  | # of Units | Subtotal  | 3rd Party<br>Payment | Match Amount | CSC Reimb | Document |        |
|------------|------------|-----------|----------------------|--------------|-----------|----------|--------|
| 10.00      | 100        | 1000.00   |                      |              | 1000.00   | 0 Add    | Delete |
|            | Totals     | \$1000.00 |                      |              | \$1000.00 |          |        |
| 10         |            |           |                      |              |           |          |        |
| ld Payment |            |           |                      |              |           |          |        |
|            |            |           |                      |              |           |          |        |

Supporting documentation for your request can be uploaded by clicking on "Add" under the "Document" heading on the same payment request line.

### (View of unit cost payment line)

| Unit Cost   | # of Units | Subtotal  | 3rd Party<br>Payment | Match Amount    | CSC Reimb | Document |        |
|-------------|------------|-----------|----------------------|-----------------|-----------|----------|--------|
| 10.00       | 100        | 1000.00   |                      |                 | 1000.00   | 0 Add    | Delete |
|             | Totals     | \$1000.00 |                      |                 | \$1000.00 |          |        |
| Add Payment |            |           |                      |                 |           |          |        |
|             |            |           |                      |                 |           |          |        |
|             |            | Sa        | ive Payments         | Back to Summary |           |          |        |

#### (View of non-unit cost payment line)

PAYMENTS

| Check # | Check Date | Vendor Name |        | Check<br>Amount | CSC Reimb | Document |        |
|---------|------------|-------------|--------|-----------------|-----------|----------|--------|
| 1234    | 09/07/2016 | Test Vendor |        | 500             | 100       | 0 Add    | Delete |
|         |            |             | Totals | \$500.00        | \$100.00  |          |        |

You will be asked to provide a title and description for the document being uploaded. Both of the fields are required. Click on choose file when you have entered the title and description. This will allow you to browse and select the file you intend to upload.

| ADD NEW DOCUMENT                                                     |        |
|----------------------------------------------------------------------|--------|
| * Title November Request                                             |        |
| Description     November Request includes cover letter and descensus | aily ^ |
|                                                                      | $\sim$ |
| * File Choose File                                                   | Ó      |

Select the file you would like to upload from your computer/network drive. Click Open once you have selected the file.

| Choose File to Upload |                                                               |                    | ×                    |
|-----------------------|---------------------------------------------------------------|--------------------|----------------------|
| C V Libraries         | Documents     SAMIS Enhancement 13                            | ✓ ✓ Search SAI     | MIS Enhancement 13 🔎 |
| Organize 🔻 New folde  | it.                                                           |                    | i≡ <b>-</b> □ 0      |
| ★ Favorites ■ Desktop | Documents library<br>SAMIS Enhancement 13                     | Arra               | ange by: Folder 🔻    |
| Downloads             | Name                                                          | Date modified      | Type Si              |
| 🕮 Recent Places       | Excel Test Document Revised.xlsx                              | 7/16/2015 9:50 AM  | Microsoft Office E   |
| 🔚 Libraries 😑         | 🔁 SAMIS Enhancement Test PDF 139 pages.pdf                    | 8/22/2014 11:41 AM | Adobe Acrobat D      |
| Documents             | 🗐 SAMIS Error -209 Release 14 Issue.docx                      | 7/16/2015 10:02 AM | Microsoft Office     |
| Music                 | 🗐 SAMIS GAE Drop Down Issue.docx                              | 9/12/2014 8:08 AM  | Microsoft Office     |
| Pictures              | 🗐 SAMIS TEST Document Repository Duplication Check Boxes.docx | 8/21/2014 3:47 PM  | Microsoft Office     |
| Videos                | 🗐 SAMIS TEST ERROR Prg Code Prg Per.docx                      | 8/21/2014 10:22 AM | Microsoft Office     |
|                       | 🗐 SAMIS Test Screen Shots.docx                                | 8/21/2014 3:28 PM  | Microsoft Office     |
| 🖳 Computer            | Test Excel SAMIS.xlsx                                         | 8/19/2014 11:18 AM | Microsoft Office E   |
| Local Disk (C:)       | 🔁 Test PDF SAMIS.pdf                                          | 8/19/2014 11:19 AM | Adobe Acrobat D      |
| Removable Disk I      | 🔁 Test Word SAMIS.docx                                        | 8/19/2014 11:19 AM | Microsoft Office     |
| COMMON (G:)           | 🔁 Test Word SAMIS.pdf                                         | 8/19/2014 11:19 AM | Adobe Acrobat D      |
| 🚽 pmedina (H:) 👻      | ٠                                                             |                    | •                    |
| File <u>n</u> a       | ame: Test Excel SAMIS.xlsx                                    | ✓ All Files (*.*)  | ) –                  |
|                       |                                                               | Open               | Cancel               |

#### Click on "Upload Document" once you have selected the file.

|     |               | Dept 740                                                   |   |
|-----|---------------|------------------------------------------------------------|---|
|     |               | E-111-1                                                    | > |
|     | ADD NEW DOCUM | IENT                                                       |   |
| 201 | Title         | November Request                                           |   |
| 344 | Description   | November Request includes cover letter and daily<br>census | 0 |
| 244 | File          | Test Excel SAMIS.xisx (12 kb)                              | Ó |
|     |               | Upload Document                                            |   |
|     |               |                                                            |   |
|     |               |                                                            | _ |

You will be redirected back to the reimbursement request once you have uploaded the document. The "Document" field keeps a count of the number of files you upload. Click on "Add" each time to upload multiple files. "Save Payment" when you are done with your entry.

| Unit Cost   | # of Units | Subtotal  | 3rd Party<br>Payment | Match Amount | CSC Reimb | Document |     |
|-------------|------------|-----------|----------------------|--------------|-----------|----------|-----|
| 10.00       | 100        | 1000.00   |                      |              | 1000.00   | 1 Add    | Del |
|             | Totals     | \$1000.00 |                      |              | \$1000.00 |          |     |
| Add Payment |            |           |                      |              |           |          |     |
|             |            |           |                      |              |           |          |     |

You are now ready to forward your request to the submitter. Most agencies only have a creator and a submitter in their workflow. If your agency has a reviewer the request would go to them. You will then be redirected back you the main screen.

|                              | 016000001                        |                    |                  |          |             |                    |                      |
|------------------------------|----------------------------------|--------------------|------------------|----------|-------------|--------------------|----------------------|
| Resolution Date              | 12/01/2015                       |                    | Encumbrance      | e Line # | 0           |                    |                      |
| Program Code                 | TA20                             |                    | Program Peri     | od       | GY16        |                    |                      |
| Fund                         | 0001                             |                    | Dept             |          | 740         |                    |                      |
| Unit                         | 2527                             |                    | SubUnit          |          |             |                    |                      |
| Object                       | 8201                             |                    | Sub Object       |          |             |                    |                      |
| / Approval Queue > Reimbu    | irsement #28309                  |                    |                  |          |             |                    |                      |
| CURRENT REIMBURSE            | MENT NET AMOUNTS                 |                    |                  |          |             |                    |                      |
| Net Adjustments              | \$0.00                           |                    | Net Reimburs     | sement   | \$1,000.00  |                    |                      |
| YTD AMOUNTS (INCLU           | JDES CURRENT REIMBURSEMENT)      |                    |                  |          |             |                    |                      |
| YTD Salary and Expense       | \$1,000.00                       |                    | YTD Amount       | Owed     | \$0.00      |                    |                      |
| YTD Reimbursement            | \$1,000.00 YTD Salary and Experi | nse + YTD Amount   | Owed             |          |             |                    |                      |
| YTD Allocation Balance       | \$100,000.00                     |                    |                  |          |             |                    |                      |
| ALARY ACCOUNTS               |                                  |                    |                  |          |             |                    |                      |
| positions have been added to | ) this budget/period.            |                    |                  |          |             |                    |                      |
| EXPENSE ACCOUNTS             |                                  |                    |                  |          |             |                    |                      |
| itle                         |                                  | Original<br>Budget | Amende<br>Budget | ending   | YTD Request | Current<br>Request | Remaining<br>Balance |
|                              |                                  | \$100,000.00       | \$100,00         |          | \$1,000.00  | \$1,000.00         | \$99,000.0           |
| Grants and Aids              | Expense Total                    | \$100,000.00       | \$100,00         |          | \$1,000.00  | \$1,000.00         | \$100,000.0          |
| Grants and Aids              |                                  |                    |                  |          |             |                    |                      |
| Grants and Aids              |                                  |                    |                  |          |             |                    |                      |

*Reviewing a reimbursement request* - The individual listed as the submitter will have the request in their queue. They will have the opportunity to review and submit the request. You can access the request by clicking on it in the pod or you may access it by going the "Fiscal" page and clicking "My Approval Queue".

| AMIS Add New -                                 |    |
|------------------------------------------------|----|
| AMIS Add New -                                 |    |
|                                                |    |
| gencies   Programs   Fiscal   Reports   Option | 15 |
| Test Program 2     Reimbuckement               |    |
| Wed, August 31, 2016 Status: Edic              |    |

| <b>♦</b> SA               | MIS            | 5                        |                           |               | 0      | cegad in as Pedro Me | dina - |
|---------------------------|----------------|--------------------------|---------------------------|---------------|--------|----------------------|--------|
| G SAMIS I                 | eporta         |                          |                           |               |        |                      |        |
| Agencies Program          | QUI Fiscal Ber |                          |                           |               |        |                      |        |
| New Sppersol Bers est     | Warkflow       | • •                      |                           |               |        |                      |        |
|                           | Progua         | (100)E                   | sobérni 77.33%6           | 0             |        |                      |        |
|                           |                | cert Filter              | 1.000.000.000.000.000.000 |               |        |                      | к      |
| Drag a column there so gr |                | Recurit: per pege: 100 🔽 | φ Dspayig1ω               | t of 1 terms, |        |                      | +      |
| D                         | Request Type   | Fragram                  | Parioc                    | Date Arrived  | Quitur | £V.                  |        |
|                           |                |                          |                           |               |        |                      |        |

Now you can review the reimbursement request. Uploaded supporting documentation can be viewed by clicking on "Documents" towards the top of your screen.

| mbursement #287            | Test Program 2 - Test Agenc | y 2                        |                     |                |      |
|----------------------------|-----------------------------|----------------------------|---------------------|----------------|------|
| Period: 11/01/15           | otract #: R2016-1234        | Reimb.: \$1,000.00 Prog. A | lloc.: \$101,000.00 | Next: apmedina | Edit |
| GAE NUMBER #08             | 0001                        |                            |                     |                |      |
| Resolution Date            | 1/2015                      | Encumbrance Line #         | 0                   |                |      |
| Program Code               |                             | Program Period             | GY16                |                |      |
| Fund                       | 0001                        | Dept                       | 740                 |                |      |
| Unit                       | 2527                        | SubUnit                    |                     |                |      |
| Object                     | 8201                        | Sub Object                 |                     |                |      |
| ly Approval Queue > Reimbu | rsement #28309              |                            |                     |                |      |

The document(s) will appear towards the bottom of the screen. You can click on the blue hyperlink(s) to view them.

| DOCUMENTS        |                             |            |            | Add Doo            | ume |
|------------------|-----------------------------|------------|------------|--------------------|-----|
| Title            | Category                    | Date Added | User Added | Include<br>in PDF? |     |
| November Request | Unit Cost - Direct Services | 08/31/16   | sbot       |                    |     |

To go back to the request you can click back on your browser or "Details" .

| Details Add Note | Documents Audit Trail Narrative Log | Download           |                            |                |
|------------------|-------------------------------------|--------------------|----------------------------|----------------|
| er vrsement #2   | 8309: Test Program 2 - Test Agency  | 2                  |                            |                |
| 1/01/15 - 11/3   | 0/15 Contract #: R2016-1234         | Reimb.: \$1,000.00 | Prog. Alloc.: \$101,000.00 | Next: apmedina |
| NUMBER #081      | 122016000001                        |                    |                            |                |
| ution Date       | 12/01/2015                          | Encumbran          | ce Line # 🚺                |                |
| am Code          | TA20                                | Program Pe         | riod GY16                  |                |
|                  | 0001                                | Dept               | 740                        |                |
| Unit             | 2527                                | SubUnit            |                            |                |
| Object           | 8201                                | Sub Object         |                            |                |
| DOCUMENTS        |                                     |                    |                            | Add Doo        |
|                  |                                     |                    |                            |                |

You may "Reject" or "Submit" the request once you have reviewed it and its supporting documentation.

| Title           |               | Original<br>Budget | Amended<br>Budget | Pending | YTD Request | Current<br>Request | Remaining<br>Balance |
|-----------------|---------------|--------------------|-------------------|---------|-------------|--------------------|----------------------|
| Grants and Aids |               | \$100,000.00       | \$100,000.00      |         | \$1,000.00  | \$1,000.00         | \$99,000.0           |
|                 | Expense Total | 00.00              |                   |         | \$1,000.00  | \$1,000.00         | \$100,000.0          |
|                 |               |                    |                   |         |             |                    |                      |
|                 | Grand Total   | 0.00               | \$                |         | \$1,000.00  | \$1,000.00         | \$100,000.0          |

If you choose to reject the request, then you can choose from the default "Rejection Reasons" and/or type in a brief narrative in the "Comment" box to explain the reason(s) for rejecting it.

| Comment | Comment                                                                                                    |
|---------|----------------------------------------------------------------------------------------------------|
|         |                                                                                                    |
|         | BUDGET-Dut of Balance (Amendments Included) BUDGET-Unauthorized Transfer of Funds                                                                                                    |
|         | BILLING-Payment Detail Incomplete/Incorrect  BILLING-Payment Detail Incomplete/Incorrect  BILLING-Payment Detail BILLING-Payment Detail BILLING-PAYment Detail BILLING-PAYment Detail BILLING-PAYment Detail BILLING-PA |
|         | BILLING-Not Budgeted                                                                                                    |
|         | BILLING Not Allowable                                                                                                    |
|         | BILLING-Incorrect Period                                                                                                    |
|         | BILLING-Incorrect Line Item/Category                                                                                                    |
|         | BILLING-Incorrect Amount Billed                                                                                                    |
|         | BILLING-Exceeds Approved Amt/Percentage                                                                                                    |
|         | BILLING-Duplicate                                                                                                    |
|         | ADJUSTMENTS-Did Not Repay Advance/Disallowance/Penalty                                                                                                    |

### Amendments

Amendments are for agencies that have multiple expense lines in one program and need to reallocate funding between them. To create an amendment scroll over to the Fiscal tab and click on My Approval Queue.

| MY APPROVAL QUEUE | Fiscal Documents  |
|-------------------|-------------------|
|                   | My Approval Queue |
|                   | Workflow +        |

Select New Approval Request

| in y ripi  | proval Q         | ueue         |    |  |
|------------|------------------|--------------|----|--|
| New Approv | val Request      |              |    |  |
|            |                  |              |    |  |
| You curren | itly have no ite | ms to review | Ι. |  |

Complete the following three required fields: Fiscal Year, Agency/Program, and Area. The Area in this case will be Amendments. Click on Start Request to begin.

|    | y Approval Qu       | cuc                        |   |
|----|---------------------|----------------------------|---|
| Ne | ew Approval Request |                            |   |
|    | NEW APPROVAL REQ    |                            |   |
| k  | Fiscal Year         | FY-2016 •                  |   |
| k  | Agency/Program      | Adopt-A-Family - ESG (273) | * |
| ¢  | Area                | Amendments 🔹               |   |

From here you can increase or decrease each expense line. This page will initially only show expense lines that have an allocation assigned to them. However, you may choose to show all lines items including ones that do not have an allocation by clicking on the "Show \$0 Items" button. By doing so, you can then add an allocation to an expense line which previously did not have one.

|         | FY-2016  | : <b>#4717:</b> ESG - Adopt-A-Fa |              |              | Allocation: \$208, | 671.00 | (      | reato | r: dperez    | Edit          |
|---------|----------|----------------------------------|--------------|--------------|--------------------|--------|--------|-------|--------------|---------------|
|         |          |                                  |              |              |                    |        |        |       |              |               |
| My Appr | oroval Q | ueue > Amendment #4717           |              |              |                    |        |        |       |              |               |
|         |          | EXPENSE ACCOUNTS                 |              |              |                    |        |        |       |              | Show \$0 Iten |
| ESC     |          | Operations                       | \$0.00       | \$27,683.00  | \$21,188.28        | 0.00   | 0.00   |       | \$27,683.00  | \$21,188.2    |
| ESC     | G        | Salaries and Benefits            | \$0.00       | \$7,500.00   | \$7,500.00         | 0.00   | 0.00   |       | \$7,500.00   | \$7,500.0     |
| ESO     | G        | Security Deposits                | \$35,000.00  | \$35,000.00  | \$2,250.00         | 0.00   | 0.00   |       | \$35,000.00  | \$2,250.0     |
| ESC     | G        | Utility Deposits                 | \$8,488.00   | \$1,065.00   | \$0.00             | 0.00   | 0.00   |       | \$1,065.00   | \$0.0         |
| ESC     | G        | Rental Assistance                | \$130,000.00 | \$137,423.00 | \$12,459.25        | 0.00   | 0.00   |       | \$137,423.00 | \$12,459.2    |
|         |          | Expense Total                    | \$173,488.00 | \$208,671.00 | \$43,397.53        | \$0.00 | \$0.00 |       | \$208,671.00 | \$43,397.5    |
|         |          | Grand Total                      | \$173,488.00 | \$208,671.00 | \$43,397.53        | \$0.00 | \$0.00 |       | \$208,671.00 | \$43,397.5    |

## Please ensure that your expense line increases and decreases are equal. The totals are provided at the bottom of the screen.

|     | Grand Total           | \$173,488.00 | \$208,671.00 | \$43,397.53 | \$5,000.00 | (\$5,000.00) |   | \$208,671.00 | \$43,397.53 |
|-----|-----------------------|--------------|--------------|-------------|------------|--------------|---|--------------|-------------|
|     | Expense Total         | \$173,488.00 | \$208,671.00 | \$43,397.53 | \$5,000.00 | (\$5,000.00) |   | \$208,671.00 | \$43,397.5  |
| ESG | Rental Assistance     | \$130,000.00 | \$137,423.00 | \$12,459.25 | 0.00       | -5000.00     | B | \$132,423.00 | \$7,459.25  |
| ESG | Utility Deposits      | \$8,488.00   | \$1,065.00   | \$0.00      | 0.00       | 0.00         | B | \$1,065.00   | \$0.0       |
| ESG | Security Deposits     | \$35,000.00  | \$35,000.00  | \$2,250.00  | 0.00       | 0.00         | ₿ | \$35,000.00  | \$2,250.00  |
| ESG | Salaries and Benefits | \$0.00       | \$7,500.00   | \$7,500.00  | 5000.00    | 0.00         | B | \$12,500.00  | \$12,500.0  |
| ESG | Operations            | \$0.00       | \$27,683.00  | \$21,188.28 | 0.00       | 0.00         | Ē | \$27,683.00  | \$21,188.2  |

You are now ready to forward your request to the submitter. Most agencies only have a creator and a submitter in their workflow. If your agency has a reviewer the request would go to them.

|     |                       | ,            |              |             |         |              |              |             |
|-----|-----------------------|--------------|--------------|-------------|---------|--------------|--------------|-------------|
|     | Grand Total           | \$173,488.00 | \$208,671.00 | \$43,397.53 | 0.00    | (\$5,000.00) | \$208,671.00 | \$43,397.53 |
|     | Expense Total         | \$173,488.00 | \$208,671.00 | \$43,397.53 | 00.00   | (\$5,000.00) | \$208,671.00 | \$43,397.53 |
| ESG | Rental Assistance     | \$130,000.00 | \$137,423.00 | \$12,459.25 | 0.00    | -5000.00     | \$132,423.00 | \$7,459.2   |
| ESG | Utility Deposits      | \$8,488.00   | \$1,065.00   | \$0.00      | 0.00    | 0.00         | \$1,065.00   | \$0.00      |
| ESG | Security Deposits     | \$35,000.00  | \$35,000.00  | \$2,250.00  | 0.00    | 0.00         | \$35,000.00  | \$2,250.00  |
| ESG | Salaries and Benefits | \$0.00       | \$7,500.00   | \$7,500.00  | 5000.00 | 0.00         | \$12,500.00  | \$12,500.00 |
| ESG | Operations            | \$0.00       | \$27,683.00  | \$21,188.28 | 0.00    | 0.00         | \$27,683.00  | \$21,188.28 |

The reviewer or submitter, depending on your agency's workflow, will be able to see the amendment in their My Approval Queue once it has been forwarded to them. The reviewer or submitter can now click on the amendment from the pod.

| MY APPROVAL QUEUE       | Ξ            |
|-------------------------|--------------|
| ESG ESG                 | Amendment    |
| Tue, September 27, 2016 | Status: Edit |

# The amendment can be reviewed and submitted/rejected once it has been reviewed.

| Approval Q            | )ueue > Amendment #4717 |              |             |             |            |              |   |              |               |
|-----------------------|-------------------------|--------------|-------------|-------------|------------|--------------|---|--------------|---------------|
| SALARY &              | EXPENSE ACCOUNTS        |              |             |             |            |              |   | (            | Show \$0 Item |
| ESG                   | Operations              | \$0.00       | \$27,683.00 | \$21,188.28 | \$0.00     | \$0.00       | ₿ | \$27,683.00  | \$21,188.28   |
| ESG                   | Salaries and Benefits   | \$0.00       | \$7,500.00  | \$7,500.00  | \$5,000.00 | \$0.00       |   | \$12,500.00  | \$12,500.00   |
| ESG                   | Security Deposits       | \$35,000.00  | \$35,000.00 | \$2,250.00  | \$0.00     | \$0.00       |   | \$35,000.00  | \$2,250.00    |
| ESG                   | Utility Deposits        | \$8,488.00   | \$1,065.00  | \$0.00      | \$0.00     | \$0.00       |   | \$1,065.00   | \$0.00        |
| ESG                   | Rental Assistance       | \$130,000.00 | \$13        | \$12,4      | \$0.00     | (\$5,000.00) |   | \$132,423.00 | \$7,459.25    |
| Expense Total         |                         | \$173,488.00 | \$20        | \$43,3      | \$5,000.00 | (\$5,000.00) |   | \$208,671.00 | \$43,397.53   |
| Grand Total \$173,488 |                         | \$173,488.00 | \$20        | \$43,3      | \$5,000.00 | (\$5,000.00) |   | \$208,671.00 | \$43,397.53   |
|                       |                         |              |             |             |            |              |   |              |               |